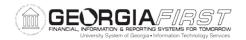

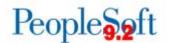

### **Release Notes**

The purpose of these Release Notes is to inform PeopleSoft Financials technical staff and functional users of the scheduled 5.34 release of BOR functional application enhancements. These Release Notes and other accompanying documentation for this release can be found on the Georgia *FIRST* website at: <a href="https://www.usg.edu/gafirst-fin/releases">https://www.usg.edu/gafirst-fin/releases</a>

# Release 5.34

| General Information    |                                                                                                    |
|------------------------|----------------------------------------------------------------------------------------------------|
| Known Issues           | A resolution to the following Known Issue has been included in this release:                                                             |
|                        | KI9.2-83_ePro – Requisitions Not Routing to Ad Hoc<br>Approvers after Requisition is Edited                                              |
|                        | Details of Known Issues can be found at <a href="https://www.usg.edu/gafirst-fin/known">https://www.usg.edu/gafirst-fin/known</a> issues |
| <b>Module Specific</b> | Information                                                                                                    |
|                        |                                                                                                    |

# Accounts Payable (AP)

# **Modifications to Existing Processes**

| Banner to AP Interface –<br>BORIF003           | BOR Menus > BOR Accounts Payable > BOR AP Interfaces > Banner to AP                                                                                                    |
|------------------------------------------------|----------------------------------------------------------------------------------------------------|
|                                                | Previously, Banner transactions identified as Parent Plus created a new Address ID every time Parent Plus transactions were processed. The Banner to AP Interface has been updated so that it uses the correct table to determine whether the transaction address already exists. As a result, it will no longer create multiple IDs for the same address. |
| Payment Request Approval<br>Email Notification | A modification has been implemented to resolve an issue in which AP Payment Request approval email notifications sometimes incorrectly identified the Supplier. The modification ensures that the notification now uses the correct Supplier SetID.                                                                                                    |
| Payment Request Workflow                       | (Homepage) > Payment Request Center tile  Additional approval workflow setup has been implemented to allow Department Approvals for AP Payment Requests. Payment Requests will route for approval to the Department Manager listed for the entered Department ID.                                                                                          |

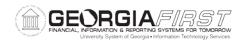

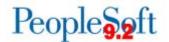

Institutions interested in implementing Payment Request functionality should submit an Incident to the ITS Helpdesk.

Reports/Queries

| BOR_POAP_BUDERR      | Reporting Tools > Query > Query Manager                       |
|----------------------|---------------------------------------------------------------|
|                      |                                                               |
|                      | Prior to this release, the BOR_POAP_BUDERR query              |
|                      | sometimes incorrectly compared distribution lines; as a       |
|                      |                                                               |
|                      | result, the query reported differences that were possibly not |
|                      | valid. An update has been made so that correct information    |
|                      | is compared and accurately reported.                          |
| BOR_PYMNT_REQUEST_BY | Reporting Tools > Query > Query Manager                       |
| DT                   |                                                               |
| _                    | A new query, BOR_PYMNT_REQUEST_BY_DT, has been                |
|                      | created to use for AP Payment Requests. This query will       |
|                      | display all Payment Requests created within the entered       |
|                      | , , , , , , , , , , , , , , , , , , , ,                       |
|                      | date range.                                                   |
| BOR_PYMNT_REQUEST_BY | Reporting Tools > Query > Query Manager                       |
| _ID                  |                                                               |
|                      | BOR_PYMNT_REQUEST_BY_ID, a new query for AP                   |
|                      | Payment Requests, will display header, line, and              |
|                      | distribution information for the entered Request ID.          |
| BOR PYMNT REQUEST PE | Reporting Tools > Query > Query Manager                       |
| NDING                | Reporting 10013 > Query > Query manager                       |
| NDING                | DOD DVANIT DECLIEGT DENDING                                   |
|                      | BOR_PYMNT_REQUEST_PENDING, a new query for AP                 |
|                      | Payment Requests, will display all Payment Requests           |
|                      | having a request status of Pending.                           |
|                      | Panafite (PENI)                                               |
|                      | Benefits (BEN)                                                |

Reports/Queries

| BCAF Detail Query            | BOR Menus > Benefits Payroll > Benefits Reconciliation > Benefits Accounting Audit Tools > Benefit Carrier Acctg Query  The BCAF (Benefit Carrier Accounting File) Detail query returns benefit premium data paid to carriers from the BCAF file. Results are based on the date entered. |
|------------------------------|----------------------------------------------------------------------------------------------------|
|                              | Date entered should be last day of the month being reconciled.                                                                                                    |
| Direct Billing Payment Query | BOR Menus > Benefits Payroll > Benefits Reconciliation > Benefits Accounting Audit Tools > Direct Billing Payment Query                                                                                                    |
|                              | The DBP (Direct Billing Payment) query returns results from the Direct Bill file on amounts Alight billed employees on direct bill. Results are based on the date entered.                                                                                                    |
|                              | Date entered should be last day of the month being reconciled.                                                                                                    |

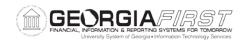

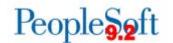

**Page Changes** 

| Enter Payroll Adjustments | BOR Menus > BOR Payroll > Benefit Reconciliation > Payroll Adjustments > Enter Payroll Adjustments                  |
|---------------------------|----------------------------------------------------------------------------------------------------|
|                           | When entering payroll adjustments, the line description now auto-populates for both ADP and OneUSG Deduction codes. |
| o Divo o Luxo ino         | ant /a Dra \ Durahaaina /DO\                                                                                        |

# eProcurement (ePro)Purchasing (PO)

Page Changes

| Page Changes                           |                                                                                                    |
|----------------------------------------|----------------------------------------------------------------------------------------------------|
| Add New Buyer                          | Buyer Setup > Add New Buyer                                                                                                    |
|                                        | The Look Up Buyer search page has been modified so that when a user adds a new buyer, the search page returns results only for that user's institution.                                                                                                    |
|                                        | Previously, the Look Up Buyer search page returned users for all institutions.                                                                                                    |
| Adding a Requisition                   | eProcurement > Requisition                                                                                                    |
|                                        | The Look Up Requester search page has been modified so that when a user enters a new requisition, the search page returns requesters only for that user's institution. This look up page appears only if a Requester is not populated on the Procurement User Preferences page.                                                     |
|                                        | Previously, the Look Up Requester search page returned requesters for all institutions.                                                                                                    |
| Preview Approvals for ePro Requisition | eProcurement > Requisition > Checkout - Review and Submit > Preview Approvals                                                                                                    |
|                                        | A modification was made to prevent users from adding an Ad-Hoc Approver from the Preview Approvals page. Users should insert Ad-Hoc Approvers on the Confirmation page after submitting a requisition.                                                                                                    |
|                                        | Prior to the modification, when users edited a requisition on which an ad-hoc approver existed, an incorrect routing row appeared for the line. The incorrect routing had a status of Initiated, while the other row had a status of Pending. The status of the requisition displayed as See Lines and could not be fully approved. |
|                                        | This modification resolves Known Issue KI9.2-83_ePro - Requisitions Not Routing to Ad Hoc Approvers after Requisition is Edited.                                                                                                    |
| Review Suppliers                       | Suppliers > Supplier Information > Add/Update > Review Suppliers                                                                                                    |
|                                        | An Additional Name search field has been added to the Review Suppliers page. This field will allow users to search                                                                                                    |

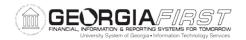

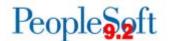

for a supplier using the suppliers' Additional Name, if one has been entered on the Identifying Information tab of the supplier.

## General Ledger (GL)

# Reports/Queries

### **nVision Reports**

### Reporting Tools > PS/nVision > Define Report Request

### **New GASB nVision Reports:**

The following GASB nVision report has been added to assist users with reporting:

DEFOUTIN: Deferred Outflows/Inflows

### **Updated GASB nVision Reports:**

The following GASB nVision reports have been updated to include 2018 year-end mapping changes:

- **AERSCHOP:** Schedule of Operating Expenses
- AERSUMEX: Summary of Expenditures
- AERSUMRE: Summary of Revenue
- **AUXSREC:** Auxiliary Statement of Revenue, Expenses, and Changes in Net Position
- AUXSNP: Auxiliary Statement of Net Position
- AXSNPACT: Auxiliary Statement of Net Position for Actuals Ledger Only
- AXSREACT: Auxiliary Statement of Revenue, Expenses, and Changes in Net Position for Actuals Ledger Only
- BCR: Budgetary Compliance Report
- CASHFLOW: GASB Statement of Cash Flows
- SASNP: Student Activities Statement of Net Position
- SASNPACT: Student Activities Statement of Net Position for Actuals Ledger Only
- **SNP:** GASB Statement of Net Position
- **SRECNP:** Statement of Revenues, Expenses, and Changes in Net Position

To view the latest mapping documents with changes as of Release 5.34, refer to the Fiscal Year-End section of the Documentation page on the Georgia *FIRST* Financials website: <a href="https://www.usg.edu/gafirst-">https://www.usg.edu/gafirst-</a>

fin/documentation/fiscal year end and chart of accounts

For additional information on running nVision reports, refer to the General Ledger Reports Manual on the Documentation page on the Georgia *FIRST* Financials website: <a href="https://www.usg.edu/gafirst-">https://www.usg.edu/gafirst-</a>

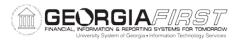

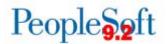

|                        | fin/documentation/job_aids/category/general_ledger_and_c     |
|------------------------|--------------------------------------------------------------|
|                        | ommitment_control                                            |
| Budget Activity Report | BOR Menus > BOR General Ledger > BOR GL Reports              |
|                        | > Budget Activity Report                                     |
|                        |                                                              |
|                        | The ability to use ChartField Value Sets for Department      |
|                        | Selection has been added to the Budget Activity Report       |
|                        | parameters.                                                  |
| BOR_BC_PENDING Query   | Reporting Tools > Query > Query Manager                      |
|                        | Troporting Footo / quoty manager                             |
|                        | The BOR_BC_PENDING query has been updated to return          |
|                        | only those POs with a 'Not Checked' or 'Error' status in the |
|                        |                                                              |
|                        | PO_HDR table. Previously, this query was using an older      |
|                        | view that included POs converted in the PeopleSoft 8.9       |
|                        | implementation. This meant that some older POs were          |
|                        | erroneously showing in the query.                            |
| В                      | OR Payroll (BP)                                              |
| Modifications to       | Existing Processes                                           |
|                        |                                                              |
| Load Payroll for TIGA  | BOR Menus > BOR Payroll > BOR Payroll Processing >           |
| Process (BOR_ADP_CAUD  | BOR Payroll for TIGA > Load Payroll for TIGA                 |
| app engine)            |                                                              |
|                        | The Load Payroll for TIGA process has been updated to        |
|                        | retrieve the job code from the JOB table, which is populated |
|                        | by OneUSG Connect. Previously, this process attempted to     |
|                        | retrieve the job code from an ADP table and so was not       |
|                        | able to populate the job code for newer employees.           |

| Other Notes                  |                                                                                                    |
|------------------------------|----------------------------------------------------------------------------------------------------|
| Next Scheduled<br>Release    | PeopleSoft Financials <b>Release 5.40</b> is currently scheduled for <b>November 2018</b> . You will receive a reminder of when this update will occur.                                                                                                    |
| More Information and Support | For business impact emergency issues, contact the ITS Helpdesk immediately at 706-583-2001 or 1-888-875-3697 (toll free within Georgia). For non-urgent issues, contact the ITS Helpdesk via the self-service support website at <a href="http://www.usg.edu/customer_services">http://www.usg.edu/customer_services</a> . (This service requires a user ID and password. E-mail <a href="helpdesk@usg.edu">helpdesk@usg.edu</a> to obtain self-service login credentials.) |
| Additional<br>Resources      | For information about ITS maintenance Schedules or Service Level Guidelines, please visit <a href="http://www.usg.edu/customer_services/service_level_guidelines">http://www.usg.edu/customer_services/service_level_guidelines</a> . For USG services status, please visit <a href="http://status.usg.edu">http://status.usg.edu</a> .                                                                                                    |